# Pembuatan Market Expert Advisor pada Currency Market menggunakan Fibonacci, Stochastic dan MACD Indicator

Anthony Hadi, Murtiyanto Santoso dan Resmana Lim Jurusan Teknik Elektro, Universitas Kristen Petra Jl. Siwalankerto 121-131, Surabaya *E-mail*: m23408017@john.petra.ac.id ; murtis@petra.ac.id ; resmana@petra.ac.id

*Abstrak***— Seiring dengan berkembangnya teknologi, cara melakukan** *Forex trading* **sudah berubah dari off-line menjadi**  *on-line* **dan saat ini dapat dilakukan secara otomatis. Salah satu** *Forex trading platform* **yang paling populer adalah** *Metatrader.* **Di dalam** *Metatrader* **terdapat teknologi bernama** *Expert Advisor*  **yang dapat digunakan untuk melakukan** *Forex trading* **secara otomatis.**

**Proyek ini bertujuan untuk membuat** *Expert Advisor* **yang berbasis pada** *Fibonacci***,** *Stochastic* **dan MACD.** *Level-level Fibonacci* **digunakan untuk menentukan titik beli atau jual dan target keuntungan.** *Stochastic* **dan MACD digunakan untuk membantu penentuan titik beli atau jual agar mendapat keputusan yang lebih tepat. Selanjutnya, keputusan-keputusan**  *trading* **yang dibuat oleh** *expert advisor* **dikirimkan pada akun**  *Twitter* **pengguna sebagai notifikasi.**

*Expert Advisor* **ini dapat menghasilkan keuntungan rata-rata 74,1% per tahun dimana pengujian dilakukan dari tahun 2007 sampai 2011. Hasil ini dicapai pada pasangan mata uang EURUSD dengan** *Time Frame* **D1 pada 2010. Keputusankeputusan** *trading* **dikirimkan ke akun** *Twitter* **pengguna, terlebih dahulu dikirimkan ke** *e-mail server.* **Setelah itu,** *server* **akan memproses untuk mem-***posting* **ke akun** *Twitter* **pengguna.**

*Kata kunci*— *Forex, trading, expert advisor, Metatrader, e-mail, fibonacci*

## I. PENDAHULUAN

*Foreign Exchange* atau yang biasa disingkat sebagai Forex merupakan salah satu instrumen *trading* yang populer di dunia ini. Instrumen ini menawarkan perdagangan mata uang asing yang dilakukan secara berpasangan. Pasar forex terdapat di banyak tempat, antara lain di Amerika Serikat, Eropa, Jepang dan juga Australia. Bursa yang berada di berbagai tempat dan tidak terpusat inilah yang menyebabkan aktivitas *forex trading* dapat dilakukan 24 jam sehari[1].

*Forex trading* mengambil keuntungan dari fluktuasi pasar yang tinggi. Banyak perdagangan menguntungkan yang menanti pedagang di instrumen *trading* ini. Ketika menganalisis pergerakan pasar maka akan ditemukan bahwa pasar memiliki *pattern* dan perilaku yang berulang-ulang yang disebut sebagai tren. Tren dapat dibagi menjadi tiga jenis yaitu tren naik, tren turun, dan tren mendatar. Keuntungan diambil dari perbedaan harga yang ada yaitu membeli di harga

rendah kemudian menjual harga tinggi, atau menjual di harga tinggi kemudian membeli di harga rendah.

Seiring berkembangnya teknologi informasi dan komunikasi, aktivitas *forex trading* kini dilakukan menggunakan komputer atau *gadget* yang terkoneksi pada internet. Para *forex trader* atau para pedagang forex ini biasanya mengontrol aktivitas *trading* melalui sebuah aplikasi yang tidak hanya dapat digunakan untuk melakukan perintah beli dan jual, tetapi juga dapat digunakan untuk menganalisis pergerakan harga di masa mendatang. Salah satu aplikasi yang populer dikalangan pedagang maupun pialang forex ini adalah *Metatrader* yang sudah mencapai versi ke-4.

Dalam melakukan *trading* sehari-hari, seorang *trader* harus memonitor pergerakan harga melalui *chart* terus-menerus agar momentum untuk melakukan aksi beli atau jual tidak terlewatkan. Selain itu juga banyak faktor psikologis dalam diri seorang *trader* yang mempengaruhi keputusan *trader*. Sebagai solusi dari kedua permasalahan itu, maka dibuat *Expert Advisor* yang merupakan program *Add-On* dalam *Metatrader* untuk melakukan *trading* secara otomatis berdasarkan strategi yang telah disusun.

*Fibonacci* merupakan salah satu alat analisis yang populer digunakan oleh analis maupun *trader* di seluruh dunia. Pada tugas akhir ini akan dibuat *Expert Advisor* yang menggunakan alat analisis ini dan dikombinasikan dengan indikator lainnya.

### II. PERANCANGAN EXPERT ADVISOR

Perancangan aplikasi EA ini terdiri dari 2 tahap, yang terdiri dari perancangan sistem *trading* dan algoritma programnya. Berikut merupakan penjelasan detail dari perancangan aplikasi ini.

#### *A. Sistem Trading*

Aplikasi EA atau *robot trading* ini dibuat berdasarkan suatu sistem *trading* tertentu. Suatu sistem *trading* dibuat berdasarkan pada cara seorang analis atau *trader* melakukan analisis pergerakan harga.

Sebuah cara dalam melakukan analisis terhadap pergerakan harga pada masa yang akan datang baru dapat disebut sebagai sistem *trading* bila sudah disusun berdasarkan *rules*. *Rules* ini adalah sekelompok aturan yang mengandung aksi-aksi yang dieksekusi pada kondisi-kondisi yang berbeda. Di bawah ini

merupakan penjelasan yang lebih detail indikator-indikator yang digunakan.

Indikator pertama adalah *Zig zag. Zig zag* merupakan salah satu alat analisis teknikal yang berguna untuk menentukan *swing high/low*. Pada perancangan aplikasi EA ini, kegunaan *zig zag* adalah sama seperti pada penggunaan biasanya yaitu sebagai alat untuk menentukan titik-titik *swing high* dan *swing low* untuk penggunaan *fibonacci.*

Parameter yang digunakan pada indikator *zig zag* ini sesuai dengan parameter secara *default* yaitu ExtDepth=12, ExtDeviation=5 dan ExtBackstep=3. Alasan dari penggunaan parameter secara *default* ini adalah karena parameter tersebut yang paling cocok pada saat ini. Kode program bagian *zig zag* ini akan menggunakan kode program yang sudah jadi dari indikator *zig zag* milik *Metatrader* 4 dengan sedikit penyesuaian agar dapat digunakan sebagai EA bukan sebagai indikator.

Indikator kedua adalah *Fibonacci.* Pembuatan sistem *trading* untuk EA ini menggunakan *fibonacci* sebagai alat analisis teknikal utama. *Fibonacci* yang digunakan adalah *fibonacci* menurut Kelvin Lee, seorang *forex trader* asal negara Singapura.

*Fibonacci* yang digunakan olehnya adalah memanfaatkan *fibonacci extension* sebagai *target profit* dari harga yang memantul pada salah satu dari *level- level*-nya[2].

Seperti yang sudah dijelaskan pada bagian perancangan *zig zag*, *swing high* dan *swing low* diplot berdasarkan titik- titik yang sudah ditentukan menggunakan *zig zag.* Obyek *fibonacci* ini akan diplot pada tren terbaru yang sudah pasti dengan titiktitik *swing high/low* tidak berubah-ubah lagi.

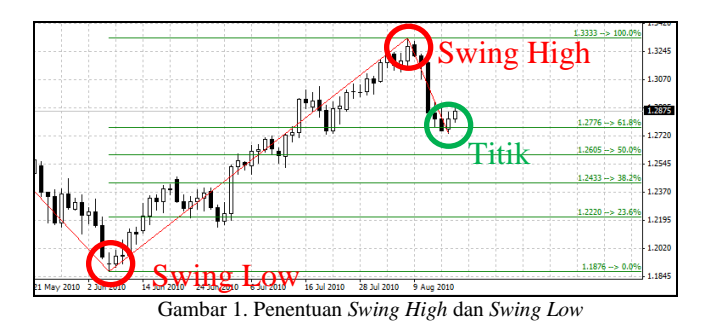

Gambar 1 di atas merupakan contoh *chart* dengan penggambaran *fibonacci* memanfaatkan titik-titik *high/low* yang diperoleh dari indikator *zig zag.* Pada gambar di atas terlihat obyek *fibonacci* digambar bukan pada tren yang terbaru. Hal ini seperti yang sudah dijelaskan di atas, penggambaran *fibonacci* sebaiknya dilakukan pada tren yang sudah pasti tidak akan berubah. Titik *low* pada tren yang terbaru terlihat masih memiliki kemungkinan besar untuk berubah menjadi lebih rendah.

Setelah selesai menentukan titik-titik *swing high* dan *swing low* dan penggambaran *fibonacci,* maka langkah selanjutnya adalah menentukan *target profit.* Sesuai dengan teori penggunaan *fibonacci* oleh Kelvin Lee, *target profit* ada pada *fibonacci level* 1.272 bila harga sebelumnya memantul pada *level* 0.382. Sedangkan bila memantul pada *level* 0.50 atau 0.618 maka *target profit*-nya adalah pada *level* 1.618.

Dari aturan-aturan tersebut di atas, maka langkah selanjutnya yaitu menentukan *entry point.* Penentuan *entry point* ini sangat penting karena ketika masuk pasar, harus sudah dipastikan kalau harga akan bergerak sesuai dengan arah yang diprediksi. Perlu diketahui juga bahwa harga tidak selalu bergerak sesuai dengan prediksi yang dilakukan menggunakan alat analisis apapun. Ada saat-saat tertentu harga bergerak berlawanan dengan arah prediksi.

*Rules* yang dipakai untuk menentukan *entry point* berdasarkan *fibonacci* adalah sebagai Bila harga memantul pada *level* 0.382, 0.50 atau 0.618 maka itu berarti sistem telah menemukan sebuah *pattern* baru. Pada tahap ini, sistem akan melihat indikator *stochastic*.

Setelah penentuan *target profit* dan *entry point,* langkah selanjutnya adalah menentukan titik *stop loss.* Titik *stop loss* tidak boleh terlalu dekat dan tidak boleh terlalu jauh dari *entry point.* Bila terlalu dekat maka akan terlalu mudah terkena *stop loss* yang disebabkan oleh fluktuasi harga yang sering kali mengenai beberapa poin berlawanan dengan arah prediksi. Sedangkan bila terlalu jauh dapat menyebabkan kerugian yang besar.

Penentuan titik *stop loss* pada sistem *trading* ini akan mengikuti *rule* penggambaran *fibonacci.* Bila sistem melakukan *order entry* berdasarkan pantulan harga pada titik 0.618 atau 0.50 maka titik *stop loss* ditentukan pada 15 poin mendekati *level* 0.50. sedangkan bila *order entry* berdasarkan pantulan harga pada *level* 0.382 maka titik *stop loss* akan ditentukan pada 15 poin mendekati *level* 0.382.

*Level-level Fibonacci* ini didapatkan dari rasio antara berbagai suku-suku pada deret *Fibonacci*[3]. *Level* 0.382, 0.5 disebut sebagai *golden ratio.* Disebut demikian karena ketiga angka ini sering muncul dalam perhitungan banyak hal di dunia ini, dari atom yang merupakan bagian terkecil dari suatu zat sampai dengan benda langit yang tak terhingga besarnya[4].

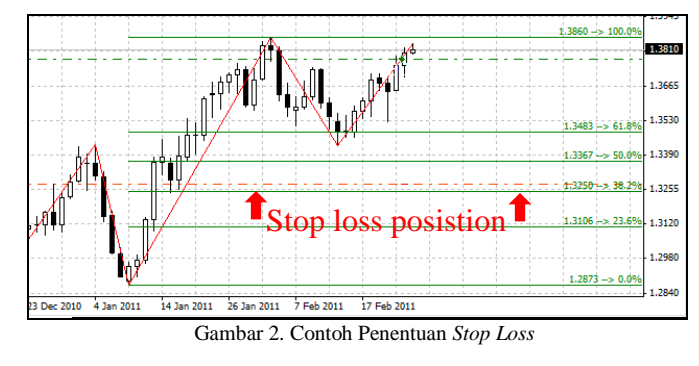

Indikator ketiga adalah *stochastic. Stochastic* merupakan indikator yang dapat menunjukkan keadaan *oversold* dan *overbought*[5]. Pada sistem *trading* yang dirancang pada proyek ini, *stochastic* digunakan untuk mengidentifikasikan keadaan *oversold* atau *overbought* sebelum dilakukan *order entry*.

Indikator *oscillator* pada sistem *trading* ini digunakan untuk mengkonfirmasi tren yang sudah diidentifikasikan oleh *fibonacci* pada tahap pertama. Konfirmasi ini perlu dilakukan agar *entry order* tidak dilakukan pada keadaan *range* sehingga memudahkan terkena *stop loss. Overbought* ditentukan bila nilai *stochastic* di atas 60 sedangkan *oversold* di bawah 40.

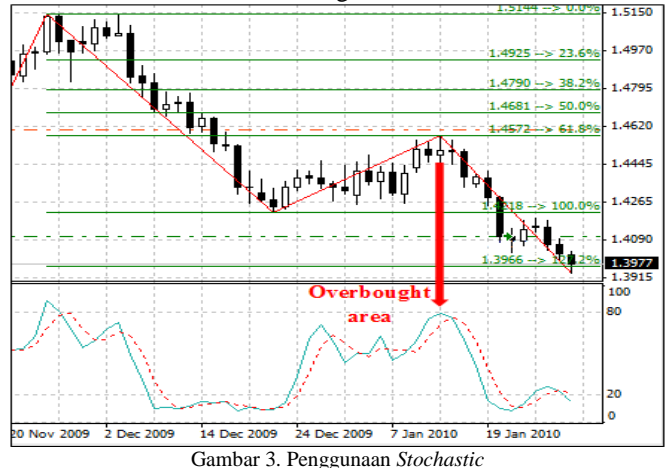

Indikator ketiga adalah MACD. Indikator MACD adalah salah satu indikator yang mampu dijadikan *filter* dalam hal ini karena MACD adalah indikator yang biasanya digunakan untuk mengetahui arah pergerakan harga selanjutnya[6].

Pada penggunaan MACD kali ini, yang dilihat adalah pada histogram yang ada pada indikator MACD tersebut. Histogram pada MACD itu adalah selisih dari nilai MACD *line* dan *signal line*[6]*.* Penggunaannya adalah sebagai berikut:

> 1. Bila nilai bar pada histogram berpindah dari negatif ke positif, maka itu menandakan tren naik*.*  Oleh karena itu bila arah prediksi sistem adalah tren naik maka maka sistem akan menunggu sampai nilai bar pada histogram berpindah dari negatif ke positif untuk melakukan transaksi.

Bila nilai bar pada histogram berpindah dari positif ke negatif, maka itu menandakan tren turun. Oleh karena itu bila arah prediksi sistem adalah tren turun maka sistem akan menunggu sampai nilai bar pada histogram berpindah dari positif ke negatif untuk melakukan transaksi.

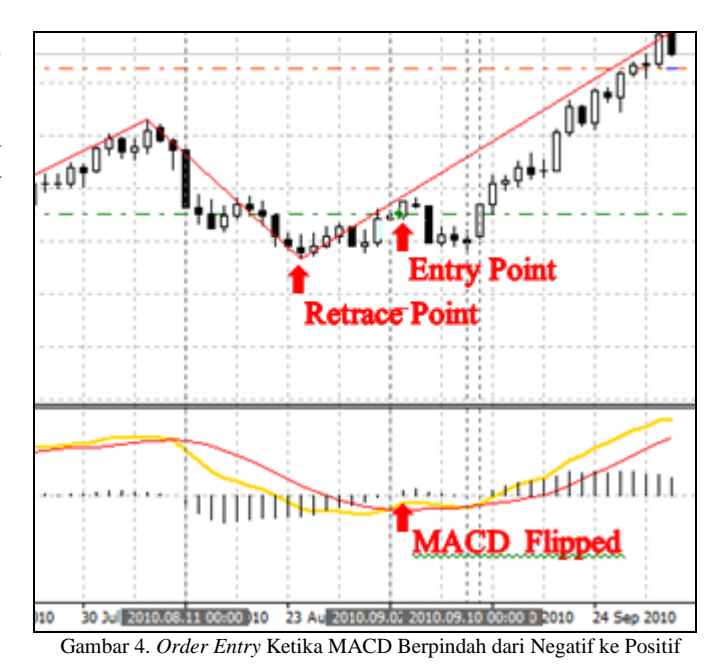

Setelah merancang *entry point* yang baik, perlu juga dirancang *exit point* yang baik. Alasannya adalah walaupun bisa masuk dengan *entry point* yang baik, namun tanpa *exit point* yang baik tidak akan dapat menghasilkan keuntungan yang maksimal bahkan bisa saja kembali merugi. Hal ini disebabkan oleh harga bisa saja berbalik arah sebelum mencapai *target profit.*

*Metatrader* memiliki sebuah fasilitas yang dapat digunakan untuk melindungi keuntungan yang sudah diperoleh sebelum harga mencapai *target profit.* Fasilitas itu dinamakan *Trailing Stop.* Fasilitas ini akan menjadi fasilitas pilihan bagi pengguna, artinya pengguna tidak diharuskan menggunakan fasilitas ini.

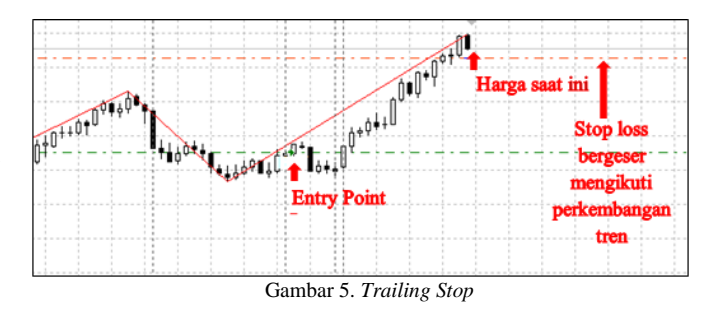

Langkah berikut dari perancangan aplikasi ini adalah membuat algoritma pemrograman berdasarkan sistem *trading* yang telah dibuat di atas. Algoritma ini akan dituliskan dalam bentuk *flowchart* yang menjadi dasar dari implementasi kode program ini. Selain itu berdasarkan perancangan sistem *trading* yang sudah dibahas di atas, ditentukan parameterparameter untuk program EA ini seperti pada tabel berikut:

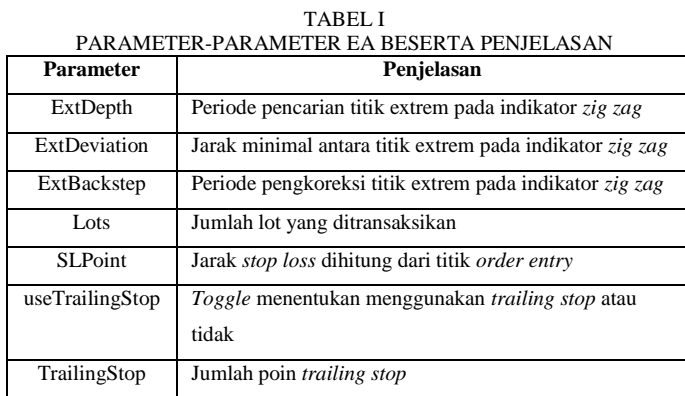

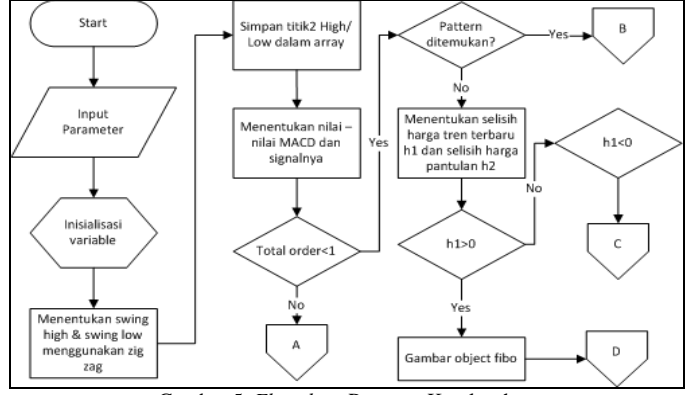

Gambar 5. *Flowchart* Program Keseluruhan

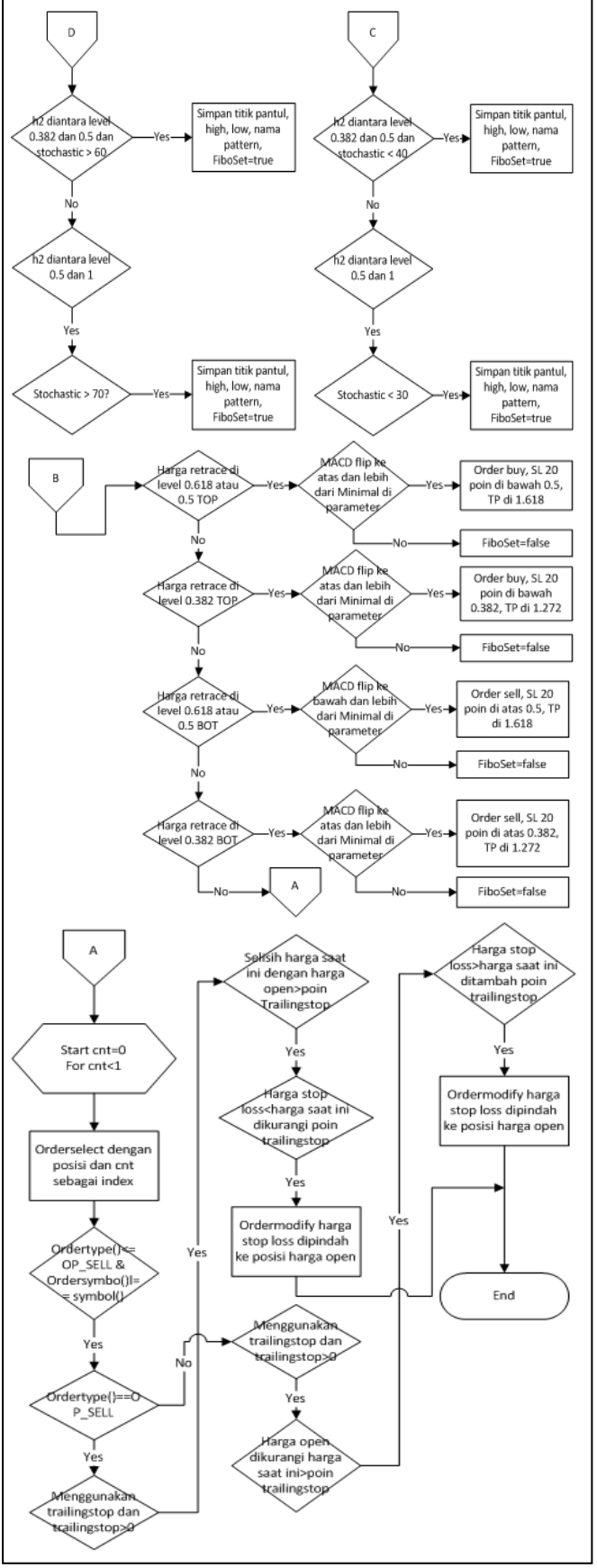

Gambar 6. *Flowchart* Program Keseluruhan (2)

Kedua gambar di atas merupakan *flowchart* aplikasi EA proyek ini secara keseluruhan. Dari mulai deklarasi variabel sampai dengan *order entry* sesuai dengan *pattern* yang ditemukan dan juga apa yang dilakukan ketika sedang dalam posisi.

### III. PENGUJIAN DAN ANALISIS

Tujuan pengujian ini adalah untuk mengetahui seberapa menguntungkan sistem *trading* yang sudah dibuat ini bila diimplementasikan dalam transaksi dengan menggunakan data-data *history.* Metode yang digunakan untuk melakukan pengujian ini disebut sebagai metode *backtesting,* yang merupakan fasilitas yang disediakan oleh *Metatrader* untuk menguji EA yang sudah dibuat dengan menggunakan data harga di masa lampau[7].

Pengujian ini akan dilakukan terhadap tiga pasang mata uang yang paling banyak di-*trading*-kan di dunia, yaitu EURUSD, GBPUSD dan AUDUSD. *Time frame* yang digunakan adalah H1, H4 dan D1. H1 adalah *time frame*  perjam, yang artinya satu *bar* pada *chart* mewakili waktu satu jam. H4 berarti per empat jam sedangkan D1 adalah perhari. Pengujian dilakukan pada tiga *time frame* berbeda ini juga dikarenakan ketiga *time frame* ini paling banyak digunakan dalam *trading*.

Cara melakukan *backtesting* adalah dengan memanfaatkan fasilitas yang ada pada *Metatrader* yaitu *Strategy Tester.* Pengujian dilakukan selama 5 tahun dari tahun 2007 sampai dengan 2011. Modal awal yang digunakan dalam pengujian ini adalah USD 10,000 setiap tahunnya.

Berikut merupakan pengujian tiga satu pasang mata uang yang paling banyak di-*trading*-kan di dunia.

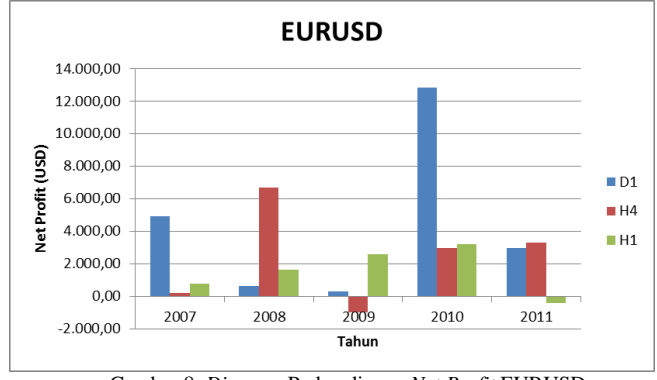

Gambar 8. *Diagram* Perbandingan *Net Profit* EURUSD

Pada gambar diagram di atas, dapat dilihat secara umum pada ketiga *time frame* dan setiap tahun mencatatkan keuntungan. Hanya pada tahun 2009 dan 2011 yang mencatatkan kerugian kecil di bawah 20% dari deposit awal.

Bila dibandingkan berdasarkan *time frame* pada diagram di atas maka *time frame* D1 paling banyak mencatatkan keuntungan, sedangkan pada *time frame* yang lainnya pernah mencatat kerugian. Oleh karena itu untuk pasangan mata uang EURUSD ini menggunakan *time frame* D1 paling sesuai.

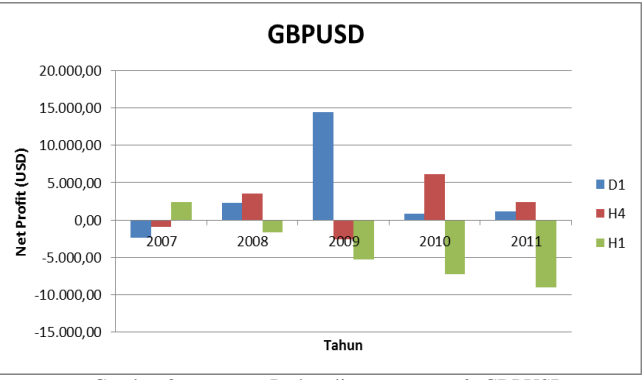

Gambar 8. *Diagram* Perbandingan *Net Profit* GBPUSD

Bila dibandingkan dengan EURUSD, pasangan mata uang GBPUSD ini lebih banyak mengalami kerugian, terutama pada *time frame* H1. Secara umum lebih banyak *time frame* yang mencatatkan keuntungan, namun untuk H1 mencatatkan kerugian besar dalam 3 tahun terakhir. Hal ini mungkin disebabkan oleh kondisi pasar yang tidak sesuai menerapkan sistem *trading* ini.

Bila dibandingkan berdasarkan *time frame,* maka pada pasangan mata uang GBPUSD *time frame* D1 yang paling banyak mencatatkan keuntungan, hanya pada tahun 2007 saja yang mencatatkan kerugian, sehingga sistem *trading* ini paling sesuai bila diterapkan pada *time frame* D1 untuk GBPUSD ini.

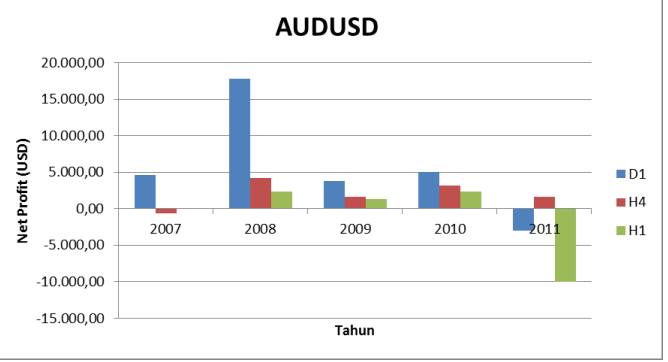

Gambar 8. *Diagram* Perbandingan *Net Profit* GBPUSD

Secara umum pada pasangan mata uang ini mencatatkan keuntungan. Hanya pada tahun 2011 untuk H1 mencatatkan kerugian besar yang menghabiskan seluruh modal yang ada. Hal ini mungkin juga disebabkan oleh kondisi pasar yang tidak cocok menerapkan sistem *trading* ini.

Sedangkan bila dibandingkan tiap *time frame*, maka *time frame* D1 merupakan *time frame* yang paling sesuai untuk diterapkannya sistem *trading* ini. Hal ini disebabkan oleh keuntungan yang dihasilkannya hampir tiap tahun lebih besar bila dibandingkan dengan keuntungan yang dihasilkan pada *time frame* yang lain walaupun pada 2011 mencatatkan kerugian.

#### IV. KESIMPULAN

*Expert Advisor* ini paling baik bila diterapkan pada pasangan mata uang EURUSD *time frame* D1. Pada EURUSD D1 keuntungan rata-rata terbesar 74,1% dari total modal, yang dicapai pada 2010. Pada EURUSD D1 kerugian rata-rata terbesar 20,2% dari total modal, yang dicapai pada 2008. *Expert Advisor* ini paling buruk bila diterapkan pada pasangan mata uang GBPUSD pada *time frame* H1 karena kerugian sampai menghabiskan modal.

Informasi keputusan *trading* dapat di-*posting* ke akun *Twitter* pengguna melalui *e-mail.* Aplikasi untuk melakukan *posting* ke akun *Twitter* dibuat menggunakan Java dan PHP untuk pendaftaran alamt *e-mail* yang digunakan pengguna. Aplikasi Java dan PHP untuk *Twitter* berjalan dengan baik.

#### REFERENSI

- [1] (2012) What is Forex?. [Online].
- http://www.babypips.com/school/what-is-forex.html.
- [2] (2012) My Forex Fibonacci Trading System. [Online]. http://www.forexindicator.org/my-forex-fibonacci-tradingsystem.html.
- [3] S. Utomo. *Membuat Perencanaan Trading dengan Menggunakan Suport, Resisten, Trend, dan FIBONACCI RETRACEMENT.* Jakarta:Elex Media(2010) Ch.3
- [4] (2012) Fibonacci And The Golden Ratio. [Online]. http://www.investopedia.com/articles/technical/04/033104. asp.
- [5] (2012) Stochastic Oscillator. [Online]. http://belajarforex.com/walking-lamb/9-stochasticoscillator.html.
- [6] (2012) Moving Average Convergence Divergence. [Online]. http://belajarforex.com/walking-lamb/7-movingaverage-convergence-divergence.html.
- [7] H. Santoso. *Cara Mudah Membuat Expert Advisors Automated Trading.* Jakarta:Elex Media(2011) Ch.4.